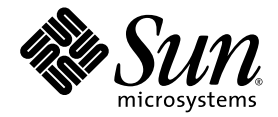

# Sun™ Management Center 3.5 Supplement for Netra™ Servers

Sun Microsystems, Inc. 4150 Network Circle Santa Clara, CA 95054 U.S.A. 650-960-1300

Part No. 817-1388-10 May 2003, Revision A Copyright 2003 Sun Microsystems, Inc., 4150 Network Circle, Santa Clara, California 95054, U.S.A. All rights reserved.

Sun Microsystems, Inc. has intellectual property rights relating to technology embodied in the product that is described in this document. In particular, and without limitation, these intellectual property rights may include one or more of the U.S. patents listed at http://www.sun.com/patents and one or more additional patents or pending patent applications in the U.S. and in other countries.

This document and the product to which it pertains are distributed under licenses restricting their use, copying, distribution, and decompilation. No part of the product or of this document may be reproduced in any form by any means without prior written authorization of Sun and its licensors, if any.

Third-party software, including font technology, is copyrighted and licensed from Sun suppliers.

Parts of the product may be derived from Berkeley BSD systems, licensed from the University of California. UNIX is a registered trademark in the U.S. and in other countries, exclusively licensed through X/Open Company, Ltd.

Sun, Sun Microsystems, the Sun logo, AnswerBook2, docs.sun.com, Netra and Solaris are trademarks or registered trademarks of Sun Microsystems, Inc. in the U.S. and in other countries.

All SPARC trademarks are used under license and are trademarks or registered trademarks of SPARC International, Inc. in the U.S. and in other countries. Products bearing SPARC trademarks are based upon an architecture developed by Sun Microsystems, Inc.

The OPEN LOOK and Sun™ Graphical User Interface was developed by Sun Microsystems, Inc. for its users and licensees. Sun acknowledges the pioneering efforts of Xerox in researching and developing the concept of visual or graphical user interfaces for the computer industry. Sun holds a non-exclusive license from Xerox to the Xerox Graphical User Interface, which license also covers Sun's licensees who implement OPEN LOOK GUIs and otherwise comply with Sun's written license agreements.

U.S. Government Rights—Commercial use. Government users are subject to the Sun Microsystems, Inc. standard license agreement and applicable provisions of the FAR and its supplements.

DOCUMENTATION IS PROVIDED "AS IS" AND ALL EXPRESS OR IMPLIED CONDITIONS, REPRESENTATIONS AND WARRANTIES, INCLUDING ANY IMPLIED WARRANTY OF MERCHANTABILITY, FITNESS FOR A PARTICULAR PURPOSE OR NON-INFRINGEMENT, ARE DISCLAIMED, EXCEPT TO THE EXTENT THAT SUCH DISCLAIMERS ARE HELD TO BE LEGALLY INVALID.

Copyright 2003 Sun Microsystems, Inc., 4150 Network Circle, Santa Clara, California 95054, Etats-Unis. Tous droits réservés.

Sun Microsystems, Inc. a les droits de propriété intellectuels relatants à la technologie incorporée dans le produit qui est décrit dans ce document. En particulier, et sans la limitation, ces droits de propriété intellectuels peuvent inclure un ou plus des brevets américains énumérés à http://www.sun.com/patents et un ou les brevets plus supplémentaires ou les applications de brevet en attente dans les Etats-Unis et dans les autres pays.

Ce produit ou document est protégé par un copyright et distribué avec des licences qui en restreignent l'utilisation, la copie, la distribution, et la décompilation. Aucune partie de ce produit ou document ne peut être reproduite sous aucune forme, parquelque moyen que ce soit, sans l'autorisation préalable et écrite de Sun et de ses bailleurs de licence, s'il y ena.

Le logiciel détenu par des tiers, et qui comprend la technologie relative aux polices de caractères, est protégé par un copyright et licencié par des fournisseurs de Sun.

Des parties de ce produit pourront être dérivées des systèmes Berkeley BSD licenciés par l'Université de Californie. UNIX est une marque déposée aux Etats-Unis et dans d'autres pays et licenciée exclusivement par X/Open Company, Ltd.

Sun, Sun Microsystems, le logo Sun, AnswerBook2, docs.sun.com, Netra et Solaris sont des marques de fabrique ou des marques déposées de Sun Microsystems, Inc. aux Etats-Unis et dans d'autres pays.

Toutes les marques SPARC sont utilisées sous licence et sont des marques de fabrique ou des marques déposées de SPARC International, Inc. aux Etats-Unis et dans d'autres pays. Les produits protant les marques SPARC sont basés sur une architecture développée par Sun Microsystems, Inc.

L'interface d'utilisation graphique OPEN LOOK et Sun™ a été développée par Sun Microsystems, Inc. pour ses utilisateurs et licenciés. Sun<br>reconnaît les efforts de pionniers de Xerox pour la recherche et le développment du pour l'industrie de l'informatique. Sun détient une license non exclusive do Xerox sur l'interface d'utilisation graphique Xerox, cette licence couvrant également les licenciées de Sun qui mettent en place l'interface d 'utilisation graphique OPEN LOOK et qui en outre se conforment aux licences écrites de Sun.

LA DOCUMENTATION EST FOURNIE "EN L'ÉTAT" ET TOUTES AUTRES CONDITIONS, DECLARATIONS ET GARANTIES EXPRESSES OU TACITES SONT FORMELLEMENT EXCLUES, DANS LA MESURE AUTORISEE PAR LA LOI APPLICABLE, Y COMPRIS NOTAMMENT TOUTE GARANTIE IMPLICITE RELATIVE A LA QUALITE MARCHANDE, A L'APTITUDE A UNE UTILISATION PARTICULIERE OU A L'ABSENCE DE CONTREFAÇON.

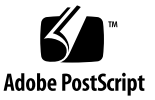

### **Contents**

#### **1. [Before You Start 1](#page-12-0)**

[The Netra Packages 2](#page-13-0) [Supported Systems and Environments 3](#page-14-0) [Recommended Patches 3](#page-14-1) [Unsupported Add-ons 4](#page-15-0) [Preparing for Installation](#page-15-1) 4

#### **2. [Platform-Specific Considerations](#page-16-0) 5**

[Alarms Notifications 6](#page-17-0)

[Known Limitations of Alarms Notifications For Netra Servers](#page-19-0) 8

[Lights Out Management \(LOM\) Reporting 8](#page-19-1)

[Power Supply Reporting](#page-19-2) 8

[Netra t 1120/1125 Considerations](#page-19-3) 8

[Checking the OpenBoot PROM 8](#page-19-4)

▼ [To Check the OpenBoot PROM 9](#page-20-0)

[Known Limitations For The Netra t 1120/1125](#page-21-0) 10

[PSU Fan Status Reporting 1](#page-21-1)0

[Sun Fire V1280/Netra 1280 Considerations](#page-22-0) 11

[Known Limitations For The Sun Fire V1280/](#page-22-1) [Netra 1280 1](#page-22-1)1

[Sun Management Center FRUID Information Updates Are Slow](#page-22-2) 11 [IO Devices and IO Controllers Tables Are Handled Differently From Other](#page-22-3) [Platforms](#page-22-3) 11 [Hardware Information is Not Available While Dynamic Reconfiguration](#page-23-0) [is in Progress](#page-23-0) 12 [A Built-in Tape Drive Fails to Appear in](#page-23-1) [Sun Management Center 3.5 Views 1](#page-23-1)2 **3. [Installing and Setting Up the Software](#page-24-0) 13** [About the Installation Process 1](#page-24-1)3 [About the Setup Script 1](#page-25-0)4 [GUI Setup 1](#page-26-0)5 [Should I Run Setup Now or Later?](#page-26-1) 15 [Preparing to Install the Localization Packages](#page-27-0) 16

[Removing the Old Localization Packages](#page-27-1) 16

[Installing the New Localization Packages](#page-28-0) 17

# Figures

FIGURE 2-1 Setting the Rule rcr4u228 Parameter 7

## Tables

- TABLE 1-1 Summary of Package Deployment 2
- TABLE 1-2 Netra Servers and Solaris Operating Environments Supported in This Release 3
- TABLE 1-3 Approximate Disk Space Requirements 4
- TABLE 3-1 Time Required by Setup 15
- TABLE 3-2 Localization Packages to Be Removed 16

## Preface

This manual contains supplemental information about Sun™ Management Center 3.5 for Netra™ Servers, which is an extension to Sun Management Center software. This extension enables customers to manage supported Netra and Sun Fire server systems.

## How This Book Is Organized

[Chapter 1](#page-12-1) explains what you need to know before installing and using Sun Management Center on your Netra server.

[Chapter 2](#page-16-1) explains specific system considerations when installing and using Sun Management Center on Netra systems.

[Chapter 3](#page-24-2) describes how to install and set up Sun Management Center on a Netra server.

## Related Documentation

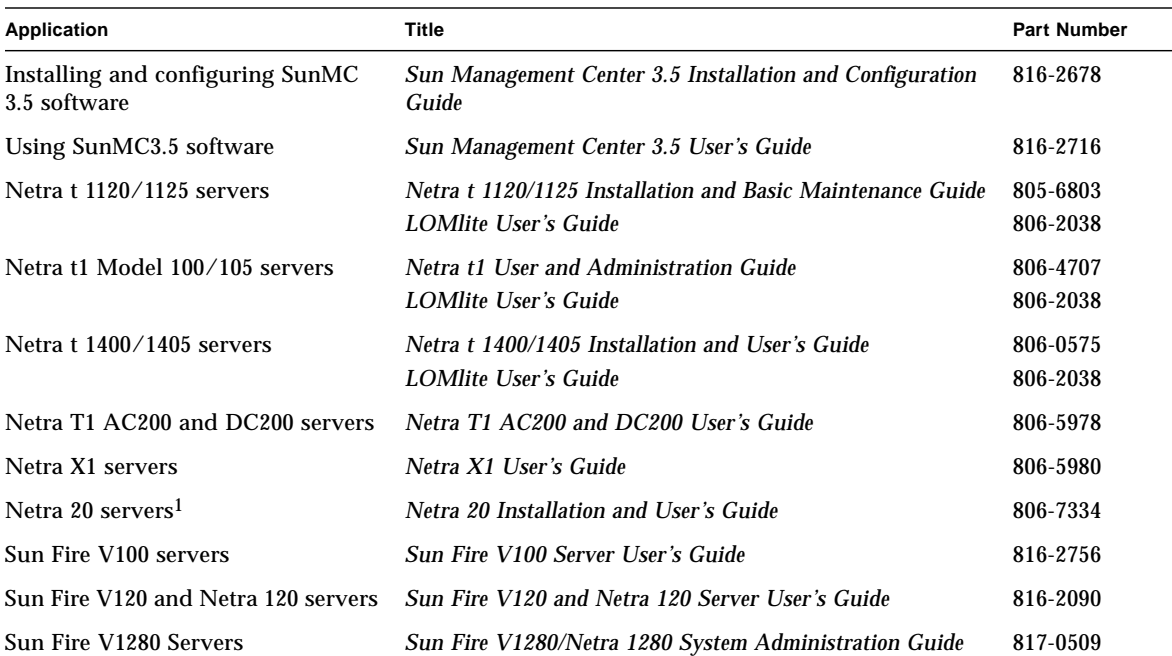

1 The Netra 20 server was originally called the Netra T4 server., and some of the software scripts associated with the server make reference to this name.

## Shell Prompts

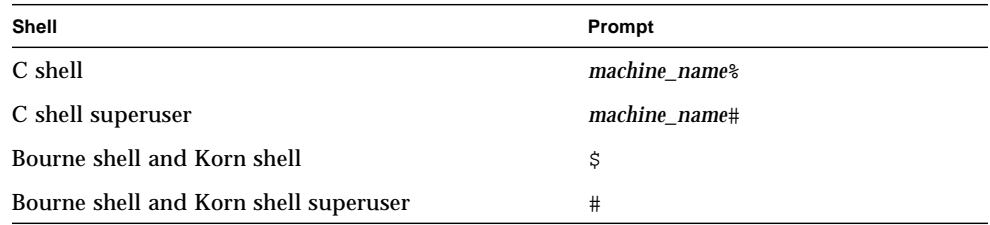

## Typographic Conventions

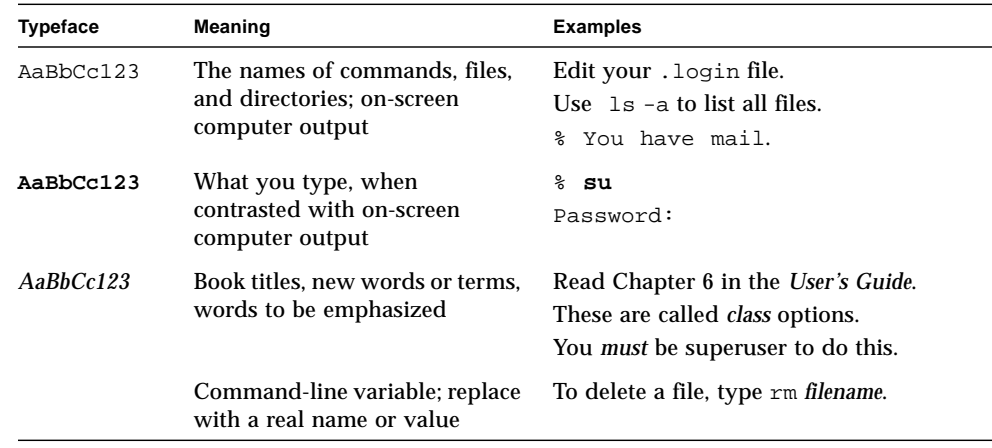

## Accessing Sun Documentation

You can view and print a broad selection of Sun™ documentation, including localized versions, at:

http://www.sun.com/documentation

You can also purchase printed copies of select Sun documentation from iUniverse, the Sun documentation provider, at:

http://corppub.iuniverse.com/marketplace/sun/

## Sun Welcomes Your Comments

Sun is interested in improving its documentation and welcomes your comments and suggestions. You can email your comments to Sun at:

docfeedback@sun.com

Please include the part number (817-1388-10) of your document in the subject line of your email.

### <span id="page-12-1"></span><span id="page-12-0"></span>Before You Start

This chapter introduces the Sun Management Center 3.5 Netra add-on software and explains what you should consider when preparing to install the software.

This chapter contains the following sections:

- ["The Netra Packages" on page 2](#page-13-0)
- ["Supported Systems and Environments" on page 3](#page-14-0)
- ["Recommended Patches" on page 3](#page-14-1)
- ["Unsupported Add-ons" on page 4](#page-15-0)
- ["Preparing for Installation" on page 4](#page-15-1)

Sun Management Center software enables you to monitor and manage supported Sun platforms with the appropriate add-on software. The Netra software add-on provides the capability to monitor and manage the Netra systems listed in [TABLE 1-2.](#page-14-2)

This document describes installation and setup issues, as well as enhancements and bug fixes, that are particular to the Netra add-on software. For information about using or installing core Sun Management Center software, see the *Sun Management Center 3.5 Software User's Guide*, and the other documents accompanying the core product software.

## <span id="page-13-0"></span>The Netra Packages

<span id="page-13-5"></span>The Sun Management Center for Netra Servers packages correspond to the architectural layers of Sun Management Center. The following is an overview of these packages:

- <span id="page-13-8"></span><span id="page-13-4"></span>■ SUNWesnts – Netra server package Provides libraries and other files needed by the Sun Management Center server to monitor supported Netra systems. This software must be installed on all Sun Management Center server systems in addition to the base Sun Management Center server software.
- <span id="page-13-6"></span><span id="page-13-3"></span>■ SUNWesnta – Netra agent package Provides libraries and other files needed by the Sun Management Center agent to monitor supported Netra systems. This software must be installed on all Sun Management Center-monitored Netra systems in addition to the base Sun Management Center agent software.

**Note –** If your Sun Management Center server is a Netra platform, the agent package, SUNWesnta, is installed as well as SUNWesnts and SUNWesnti. See [TABLE 1-1](#page-13-1).

<span id="page-13-7"></span><span id="page-13-2"></span>■ SUNWesnti – Netra agent and server common installation package Provides scripts and Java class files to support Graphical User Interface (GUI) setup, Agent update and add-on installation and removal.

<span id="page-13-1"></span>**TABLE 1-1** Summary of Package Deployment

| Server       | <b>Packages</b>                 |
|--------------|---------------------------------|
| Non Netra    | SUNWesnts, SUNWesnti            |
| Netra Server | SUNWesnts, SUNWesnta, SUNWesnti |
| Netra Agent  | SUNWesnta, SUNWesnti            |

**Note –** Do not use pkgadd to install these packages. Instead, use the installation scripts as described in [Chapter 3](#page-24-2).

## <span id="page-14-0"></span>Supported Systems and Environments

<span id="page-14-5"></span>The Netra systems and operating environments supported in this release are shown in [TABLE 1-2](#page-14-2).

<span id="page-14-2"></span>

| Server                               | Solaris $2.6‡$ | <b>Solaris 7 (32-</b><br>bit and 64-bit<br>versions)§ | Solaris 8 | Solaris 9 |
|--------------------------------------|----------------|-------------------------------------------------------|-----------|-----------|
| Sun Netra t 112x server <sup>*</sup> | ✓              |                                                       |           |           |
| Sun Netra t 140x server              |                |                                                       |           |           |
| Sun Netra t1 Model 10x server        |                |                                                       |           |           |
| Sun Netra T1 server                  |                |                                                       |           |           |
| Sun Netra X1 server                  |                |                                                       |           |           |
| Sun Fire V100 server                 |                |                                                       |           |           |
| Sun Netra 20 server <sup>†</sup>     |                |                                                       |           |           |
| Sun Fire V120 and Netra 120 server   |                |                                                       |           |           |
| Sun Fire V1280 and Netra 1280 server |                |                                                       |           |           |

**TABLE 1-2** Netra Servers and Solaris Operating Environments Supported in This Release

\* Note the considerations described in Chapter 2.

† The Netra 20 server was originally called the Netra T4 server.

‡ Only the Sun Management Center Agent will run on Solaris 2.6.

§ Only the Sun Management Center Agent will run on Solaris 7.

## <span id="page-14-1"></span>Recommended Patches

<span id="page-14-4"></span><span id="page-14-3"></span>There are recommended Solaris software patches available for the Sun Management Center 3.5 application. You must install all the patches required for your operating environment before installing the Sun Management Center 3.5 software and this add-on.

If you have a Sun service contract, you can download the patches from the following web site:

```
http://sunsolve.sun.com
```
<span id="page-15-5"></span>You can also download the patches from the Sun Management Center product web site:

http://www.sun.com

For more information about the patches required for Sun Management Center 3.5 software, see the *Sun Management Center 3.5 Software Release Notes*.

## <span id="page-15-0"></span>Unsupported Add-ons

<span id="page-15-4"></span><span id="page-15-3"></span>The Dynamic Reconfiguration (DR) add-on included in the Sun Management Center product does not work on Netra server systems. Therefore, do not load the Dynamic Reconfiguration (DR) software on Netra and Sun Fire agents supported by this add-on.

## <span id="page-15-2"></span><span id="page-15-1"></span>Preparing for Installation

There are two methods of installation, depending on whether you have received the software on a CD or have downloaded from the Sun Management Center web site.

The Netra server system packages are installed as part of the Sun Management Center installation procedures. Before beginning the installation process, you should know which Netra server systems in your network will function as servers and consoles, and which systems will be monitored by the servers and consoles.

For Sun Management Center software installation instructions, please refer to the *Sun Management Center Software User's Guide* and the *Sun Management Center Software Release Notes*, or consult the Sun Management Center web site for instructions:

http://www.sun.com/sunmanagementcenter

Before installing the Sun Management Center modules, make sure that the system where the package is being installed has sufficient disk space. The table below shows the disk space requirements for the Netra and Sun Fire-specific packages.

| Component      | <b>Netra Module</b> |
|----------------|---------------------|
| Agent package  | 5 Mbytes            |
| Server package | 4 Mbytes            |

**TABLE 1-3** Approximate Disk Space Requirements

## <span id="page-16-1"></span><span id="page-16-0"></span>Platform-Specific Considerations

This chapter explains specific system considerations, requirements and limitations that apply when installing and using Sun Management Center on Netra systems.

The chapter contains the following sections:

- ["Alarms Notifications" on page 6](#page-17-0)
- ["Netra t 1120/1125 Considerations" on page 8](#page-19-3)
- ["Sun Fire V1280/Netra 1280 Considerations" on page 11](#page-22-0)

**Note –** There are additional specific considerations for the Netra t 1120/1125 and the Sun Fire V1280/Netra 1280 servers. See ["Netra t 1120/1125 Considerations" on](#page-19-3) [page 8](#page-19-3) and ["Sun Fire V1280/Netra 1280 Considerations" on page 11](#page-22-0) for further information.

## <span id="page-17-0"></span>Alarms Notifications

<span id="page-17-5"></span><span id="page-17-3"></span><span id="page-17-1"></span>You must install the Netra-specific alarms software and other platform-specific packages to ensure that the complete functionality of the Sun Management Center Supplement for Netra Servers is available. If this software is not installed, rule rcr4u228 will trigger a critical alarm, and the Netra-specific alarms will not be available.

<span id="page-17-6"></span><span id="page-17-4"></span>Rule rcr4u228 supports a single parameter that enables you to specify whether an alarm should be raised when this software has not been installed. Refer to [FIGURE 2-1](#page-18-0).

If this alarm is triggered, you must re-install the alarms or other prerequisite software as described in the appropriate *Installation Guide* as listed in the Preface.

<span id="page-17-2"></span>**Note –** The tsalarms software (Netra t 1120/1125) is referred to within Sun Management Center as LOM.

This rule supports a single parameter that enables you to specify whether you want an alarm to be raised on missing alarms and other platform-specific packages.

You can set the parameter using the Alarm tab of the Attribute Editor. Launch this by right-clicking on the Module Status property in the System table (refer to [FIGURE 2-1](#page-18-0)), as described in chapter 9 of the *Sun Management Center 3.5 Users Guide*.

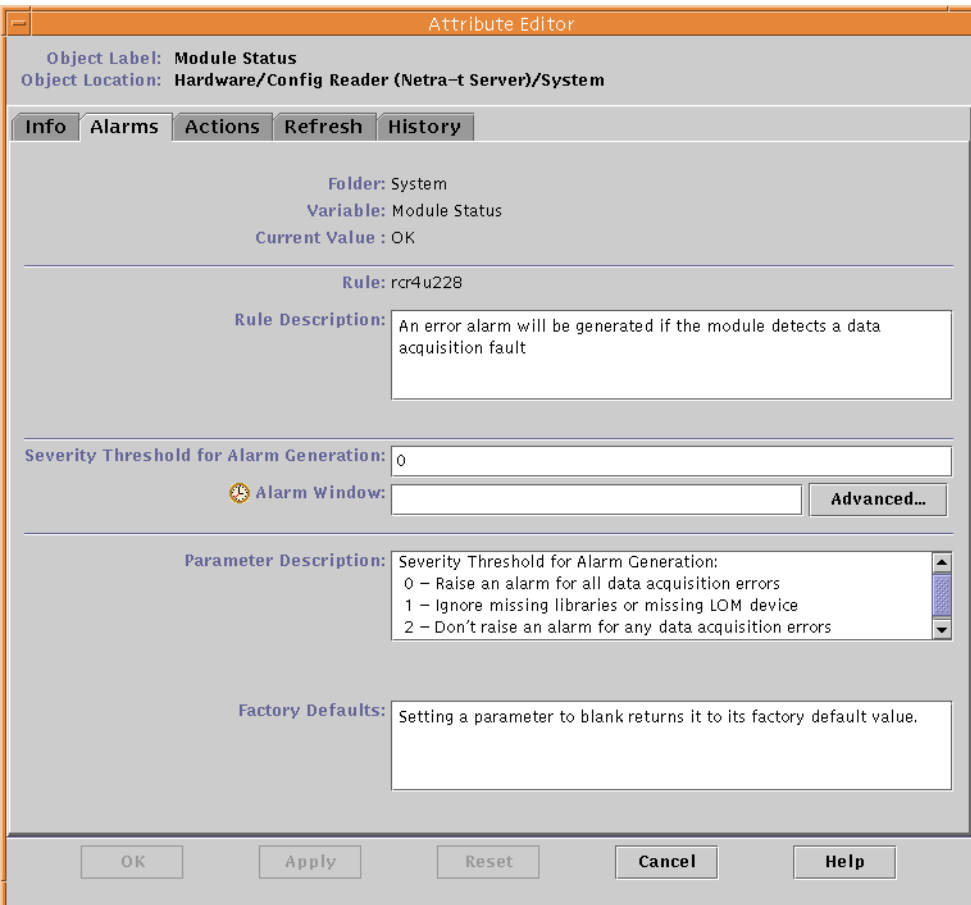

<span id="page-18-0"></span>**FIGURE 2-1** Setting the Rule rcr4u228 Parameter

### <span id="page-19-5"></span><span id="page-19-0"></span>Known Limitations of Alarms Notifications For Netra Servers

### <span id="page-19-1"></span>Lights Out Management (LOM) Reporting

The LOM event log lists the oldest event as  $event(0)$ .

### <span id="page-19-2"></span>Power Supply Reporting

<span id="page-19-6"></span>On Netra servers, power supplies (PSUs) are checked only internally for integrity. A loss of input power is reported as such, but the PSUs are flagged as OK because they do not actually have a fault themselves. There is no differentiation between AC and DC power supplies.

## <span id="page-19-7"></span><span id="page-19-3"></span>Netra t 1120/1125 Considerations

This section contains considerations relating specifically to the Netra t 1120/1125.

### <span id="page-19-4"></span>Checking the OpenBoot PROM

<span id="page-19-8"></span>Some Netra t 1120 and Netra t 1125 systems require an upgrade to the OpenBoot PROM. If the Sun Management Center extension for Netra servers is installed on a system that requires such an upgrade, significant functionality will be unavailable, including the physical and logical hardware views, or the platform will be misidentified as an Ultra 60 workstation.

If the physical and logical hardware views are not available on a Netra t 1120 or 1125, or the platform is misidentified as an Ultra 60 workstation, check the OpenBoot PROM as described below to ensure that the correct version is used and that it is configured correctly.

### <span id="page-20-0"></span>▼ To Check the OpenBoot PROM

● **As root, type:**

<span id="page-20-1"></span># **eeprom banner-name**

■ If the result is:

```
banner-name=Netra t 1120/1125
```
you need take no further action and can proceed directly to the installation process as described in [Chapter 3.](#page-24-2)

■ If the result is:

banner-name=*<message>*

where *<message>* can be anything else, including nothing at all, type:

```
# eeprom banner-name='Netra t 1120/1125'
# reboot
```
You must restart the system as shown before installing Sun Management Center as described in [Chapter 3](#page-24-2).

■ If the result is:

banner-name: data not available

you must upgrade the PROM. Refer to the documentation accompanying the system for instructions, or contact your local Sun representative.

### <span id="page-21-0"></span>Known Limitations For The Netra t 1120/1125

### <span id="page-21-1"></span>PSU Fan Status Reporting

<span id="page-21-4"></span><span id="page-21-2"></span>The status of the PSU fans is reported as OK when the tsalarms software has been configured to ignore the status of the PSU fans.

You should check the file /kernel/dry/tsalarm.conf. If there is a line in this file reading monvalidmask=255, the PSU fans will be monitored correctly. If there is no such line in the file, or the line exists but the number is different, change or add the line to read monvalidmask=255. A reboot or modunload(1M) and then modload(1M) is required for the change to become effective. See tsalarm(7D).

<span id="page-21-3"></span>**Note –** On early Netra t 1120/1125 systems, the PSU fan status is not monitored. For these systems, setting tsalarm.conf as described above can cause the PSU fans to be reported as faulty. If, on setting tsalarm.conf as described above, both PSU fans are reported as faulty and the fans are visibly spinning, it is likely that you have an older Netra t 1120/1125. You should set tsalarm.conf back to its previous settings. In this case, the PSU fans are always reported by Sun Management Center as OK.

## <span id="page-22-7"></span><span id="page-22-0"></span>Sun Fire V1280/Netra 1280 Considerations

This section contains considerations relating specifically to the Sun Fire V1280/ Netra 1280 server.

### <span id="page-22-1"></span>Known Limitations For The Sun Fire V1280/ Netra 1280

### <span id="page-22-2"></span>Sun Management Center FRUID Information Updates Are Slow

<span id="page-22-6"></span>The implementation for the Sun Fire V1280/Netra 1280 retrieves FRUID information from the Sun Fire V1280/Netra 1280 service controller using a communication channel that has limited bandwidth. The implementation makes use of a caching mechanism that retrieves this information periodically once startup is complete. During startup, the FRUID information might not yet be available, in which case the relevant information will appear as "Reading...". The time to complete retrieval of all FRUID information for the entire platform depends on the configuration of the platform, and might take up to two hours.

### IO Devices and IO Controllers Tables Are Handled Differently From Other Platforms

<span id="page-22-8"></span>The Sun Fire V1280/Netra 1280 implementation differs from other platform implementations in the following ways:

<span id="page-22-5"></span><span id="page-22-4"></span>■ The IO Controllers table is not used.

<span id="page-22-3"></span>Π

- The IO Devices table is used to list PCI cards but the disk, tape and network count attributes are not used.
- External devices, such as disks and tapes that are not physically in the Sun Fire V1280/Netra 1280 chassis, are not monitored by the add-on.

### <span id="page-23-0"></span>Hardware Information is Not Available While Dynamic Reconfiguration is in Progress

<span id="page-23-3"></span><span id="page-23-2"></span>See the *Sun Fire V1280/Netra 1280 System Administration Guide* for details of the command line interface for dynamic reconfiguration. The dynamic reconfiguration add-on included in the Sun Management Center product is not supported on the Sun Fire V1280/Netra 1280 server.

The implementation for Sun Fire V1280/Netra 1280 retrieves hardware status information from the Sun Fire V1280/Netra 1280 service controller using a communication channel that can only have one request pending at any time. This communication channel is used both for dynamic reconfiguration requests and hardware status requests, so no hardware status information is available during reconfiguration.

When the dynamic reconfiguration request completes, the communication channel is available again and the Sun Management Center browser, logical and physical views will be displayed again.

### <span id="page-23-4"></span><span id="page-23-1"></span>A Built-in Tape Drive Fails to Appear in Sun Management Center 3.5 Views

Solaris loads and unloads device drivers dynamically when they are needed. If the tape device driver is not loaded when the agent queries the underlying Solaris instrumentation interfaces, Sun Management Center will not find the tape drive.

## <span id="page-24-2"></span><span id="page-24-0"></span>Installing and Setting Up the Software

This chapter provides information about the installation process to supplement that in the *Sun Management Center 3.5 User's Guide*.

The chapter contains the following sections:

- ["About the Installation Process" on page 13](#page-24-1)
- ["About the Setup Script" on page 14](#page-25-0)

### <span id="page-24-6"></span><span id="page-24-1"></span>About the Installation Process

<span id="page-24-9"></span><span id="page-24-8"></span>You run the same Sun Management Center installation program to install or upgrade any Sun Management Center component on any system. Following installation, you must run a setup script (referred to as Setup) to configure the software properly. See also ["Preparing for Installation" on page 4](#page-15-2).

The installation program provides an interactive list of questions that guides you through the installation procedure. When you run the installation program, it checks the system hardware and software environment. If it does not find a previously installed version of Sun Management Center software, the installation program prompts you to choose whether to install the latest Sun Management Center core packages and add-on products. If the installation program finds any previously installed Netra server packages, it asks you if you want to preserve any existing data.

<span id="page-24-7"></span><span id="page-24-5"></span><span id="page-24-4"></span><span id="page-24-3"></span>There are two ways to run the installation script. You can use either the traditional installation script, es-inst, or the new GUI Install feature, es-guiinst. The installation method you use determines which setup script automatically runs afterward (for example, if you used the GUI Install program for installation, es-guisetup runs by default).

**Note –** When running the es-inst script, enter **y** when you are prompted to add Netra.

<span id="page-25-2"></span><span id="page-25-1"></span>**Note –** Sun Management Center packages are treated differently from Netra server packages. The installation program does not automatically update the former. To update core packages, you must apply the appropriate patches as discussed in the *Sun Management Center 3.5 Release Notes*.

For complete Sun Management Center 3.5 core software installation instructions, refer to the documentation provided with your Sun Management Center 3.5 media, or consult the Sun Management Center 3.5 web site:

http://www.sun.com/sunmanagementcenter

## <span id="page-25-0"></span>About the Setup Script

<span id="page-25-3"></span>After the Sun Management Center packages are installed, the installation program asks if you want to run Setup. You must run Setup to configure the newly installed software before you can use it. You can run Setup immediately after installation by answering Yes [**y**] to the installation program prompt.

There are two ways to run the setup script. You can use either the traditional setup script, es-setup, or the new GUI Setup feature, es-guisetup. The choice of default setup script is dependent on the installation method you used for the Sun Management Center packages. For example, if you used the GUI Install program for installation, es-guisetup runs by default.

You can run the setup script at a later time by going to the Sun Management Center 3.5 directory /opt/SUNWsymon/sbin and typing either ./es-setup, or ./es-guisetup.

**Note –** If you choose not to start Setup automatically after installation, you can choose which method of Setup to use when you run the setup script later. Refer to the *Sun Management Center 3.5 User's Guide* for more information on these two methods.

### <span id="page-26-4"></span><span id="page-26-3"></span><span id="page-26-0"></span>GUI Setup

The GUI Setup application is new to Sun Management Center. This application enables you to set up the add-on software for Netra servers through the GUI. For more information about the GUI Setup application, refer to the *Sun Management Center 3.5 User's Guide*.

### <span id="page-26-1"></span>Should I Run Setup Now or Later?

How long Setup takes to configure newly installed Sun Management Center components depends on what components you have installed. See [TABLE 3-1](#page-26-2) for details.

<span id="page-26-5"></span><span id="page-26-2"></span>**TABLE 3-1** Time Required by Setup

| If You have Installed This Component | Setup Takes                                                                                                    |
|--------------------------------------|----------------------------------------------------------------------------------------------------|
| Agent only                           | Under one minute                                                                                                    |
| Console only                         | Under one minute                                                                                                    |
| Server only                          | Twenty minutes, approximately. If this is a first-time<br>install of Sun Management Center 3.5 server<br>components, the setup script prompts you to reboot<br>the system before configuring the software. |
| Combination of components            | Add up the times required for the individual<br>components.                                                                                                    |

### <span id="page-27-3"></span><span id="page-27-0"></span>Preparing to Install the Localization Packages

<span id="page-27-4"></span>If you are currently using a localized environment installed from an earlier release of Sun Management Center software, you need to remove the older localization packages manually before installing the newer versions included with this release. The following table describes the localization packages.

| Package Name | <b>Description</b>                                                                 |
|--------------|------------------------------------------------------------------------------------|
| SUNWiesns    | Japanese Sun Management Center Server Layer for Netra Servers                      |
| SUNWkesns    | Korean Sun Management Center Server Layer for Netra Servers                        |
| SUNWcesns    | Simplified Chinese Sun Management Center Server Layer for Netra<br><b>Servers</b>  |
| SUNWhesns    | Traditional Chinese Sun Management Center Server Layer for Netra<br><b>Servers</b> |

<span id="page-27-2"></span>**TABLE 3-2** Localization Packages to Be Removed

**Note –** You only need to remove these packages if you have an older version of Sun Management Center software installed. The Sun Management Center 3.0 software contains only the following localization packages: Japanese, Korean, and Simplified and Traditional Chinese.

<span id="page-27-5"></span>Removing the Old Localization Packages

<span id="page-27-1"></span>**1. Check whether you have any of the localization packages installed. The packages are listed in** [TABLE 3-2](#page-27-2)**. Type the following, substituting the names of the localization packages for** *package\_name***:. If you have multiple localization packages, type the package names on the same line and separate them with spaces.**

% **pkginfo** *package\_name package\_name*

If the old localization packages are not installed, your system returns an error message. This means you are ready to install the new packages. If your system does not return an error message, you need to remove the old packages as described in the next step.

**2. Log in as superuser and type the following command, substituting the name of the package you want to remove for** *package\_name***:**

<span id="page-28-2"></span># **pkgrm** *package\_name*

### <span id="page-28-1"></span><span id="page-28-0"></span>Installing the New Localization Packages

Refer to the *Sun Management Center 3.5 Installation and Configuration Guide* for information about how to install the new localization packages.

## Index

### **A**

alarms notifications [known limitations 8](#page-19-5) [power supply reporting 8](#page-19-6) [alarms software 6](#page-17-1)

### **D**

Dynamic Reconfiguration [unsupported add-on 4](#page-15-3)

#### **E**

[es-guiinst 13](#page-24-3) [es-inst 13](#page-24-4)

#### **G**

[GUI install feature 13](#page-24-5) [GUI setup 15](#page-26-3)

#### **I**

[installation process 13](#page-24-6) [core packages 14](#page-25-1) [GUI install feature 13](#page-24-7) [GUI setup 15](#page-26-4) [installing the new localization packages 17](#page-28-1) [localization packages 16](#page-27-3) [setup script 13](#page-24-8)

[time required to run setup 15](#page-26-5) IO controllers table [use on the Sun Fire V1280/Netra 1280 11](#page-22-4) IO devices table [use on the Sun Fire V1280/Netra 1280 11](#page-22-5)

#### **L**

[localization packages 16](#page-27-4) [installing the new packages 17](#page-28-2) [removing old localization packages 16](#page-27-5) LOM [see tsalarms software](#page-17-2)

### **N**

Netra [agent and server common installation package 2](#page-13-2) [agent package 2](#page-13-3) [server package 2](#page-13-4) [unsupported add-ons 4](#page-15-4) Netra 1280 [see Sun Fire V1280/Netra1280](#page-23-2) Netra t 1120/1125 [considerations 8](#page-19-7) [Requirement for OpenBoot PROM upgrade 8](#page-19-8) Netra-specific alarms [requirements for use 6](#page-17-3)

#### **O**

OpenBoot PROM [how to check the version 9](#page-20-1)

#### **P**

packages [overview 2](#page-13-5) [SUNWesnta 2](#page-13-6) [SUNWesnti 2](#page-13-7) [SUNWesnts 2](#page-13-8) [updating core packages 14](#page-25-2) patches [download URL 4](#page-15-5) [recommended for Solaris 3](#page-14-3) [PSU fan status reporting on the early Netra t](#page-21-2) 1120/1125 systems 10

#### **R**

[Rule rcr4u228 6](#page-17-4) [critical alarm 6](#page-17-5)

#### **S**

[setup script 13](#page-24-9) [configuring newly installed software 14](#page-25-3) Solaris [recommended patches 3](#page-14-4) Sun Fire V1280/Netra 1280 [FRUID information updates 11](#page-22-6) [information available during dynamic](#page-23-3) reconfiguration 12 [known limitations 11](#page-22-7) [tape drive fails to appear 12](#page-23-4) [use of IO devices and IO controllers tables 11](#page-22-8) [supported systems and environments 3](#page-14-5)

### **T**

[tape drive fails to appear 12](#page-23-4) tsalarms software [PSU fan reports on early Netra t 1120/1125](#page-21-3) systems 10 [PSU fan status reporting 10](#page-21-4) [rule rcr4u228 6](#page-17-6)